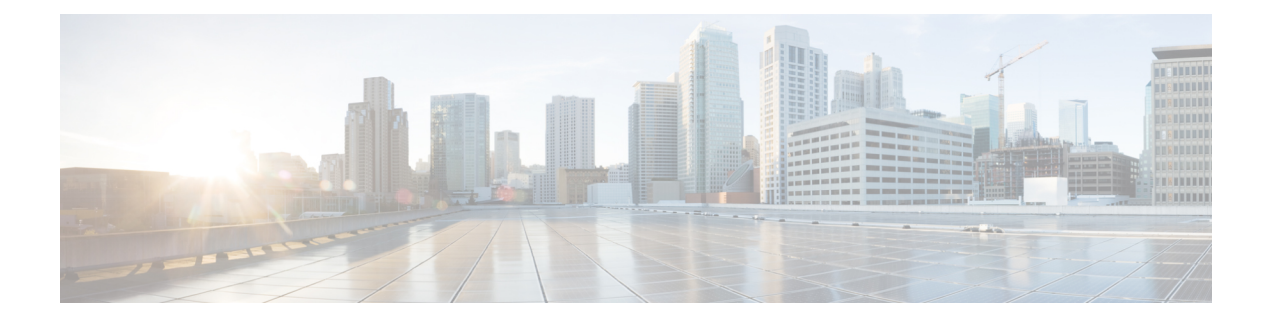

# **EXEC Show** モードの **Cisco ISE CLI** コマンド

この章では、EXEC モードで Cisco ISE 設定の表示に使用する最も便利なコマンドの 1 つであ る **show** コマンドについて説明します。この章では、コマンドごとに、その使用方法の簡単な 説明、コマンドの構文、使用上のガイドライン、および使用例を示します。

- Cisco ISE リリース 3.0 以降では、特定の show コマンドの実行後にエスケープ文字が必要な場 合は、Ctrl+C を押してから Q を押します。 (注)
	- show  $(3 \sim -\gamma)$

 $\label{eq:1} \begin{picture}(20,5) \put(0,0){\line(1,0){10}} \put(15,0){\line(1,0){10}} \put(15,0){\line(1,0){10}} \put(15,0){\line(1,0){10}} \put(15,0){\line(1,0){10}} \put(15,0){\line(1,0){10}} \put(15,0){\line(1,0){10}} \put(15,0){\line(1,0){10}} \put(15,0){\line(1,0){10}} \put(15,0){\line(1,0){10}} \put(15,0){\line(1,0){10}} \put(15,$ 

- show application  $(4 \sim -\gamma)$
- show backup  $(7 \sim -\gamma)$
- show banner  $(9 \sim -\gamma)$
- show cdp  $(10 \sim -\check{\vee})$
- show clock (12 ページ)
- show container  $(13 \sim -\gamma)$
- show cpu  $(17 \sim -\gamma)$
- show crypto  $(20 \sim -\gamma)$
- show disks  $(21 \leq \leq \leq)$
- show esr status  $(23 \sim -\gamma)$
- show icmp-status  $(24 \sim -\gamma)$
- show interface  $(26 \sim \sim \sim)$
- show inventory  $(28 \sim \rightarrow \sim)$
- show ip  $(30 \sim -\gamma)$
- show ipv6 route  $(31 \sim -\check{v})$
- show logging  $(32 \lt \lt \lt \lt)$
- show logins  $(35 \sim -\gamma)$
- show memory  $(36 \sim \rightarrow \sim)$
- show ntp  $(37 \sim -\gamma)$
- show ports  $(38 \sim -\check{\mathcal{V}})$
- show process  $(40 \sim -\gamma)$
- show repository  $(42 \langle -\tilde{\vee} \rangle)$
- show restore  $(44 \sim \rightarrow \sim)$
- show running-config  $(45 \sim \sim \sim)$
- show snmp-server engineid  $(46 \sim \rightarrow \sim)$
- show snmp-server user  $(47 \sim -\gamma)$
- show tech-support  $(48 \sim \div \cancel{\vee})$
- show terminal  $(50 \sim \rightarrow \sim)$
- show timezone  $(51 \sim -\check{v})$
- show timezones  $(52 \lt \lt \lt \lt)$
- show udi  $(53 \sim -\gamma)$
- show uptime  $(54 \sim -\check{\vee})$
- show users  $(55 \sim \rightarrow \sim)$
- show version  $(57 \sim -\gamma)$

# **show**

Ι

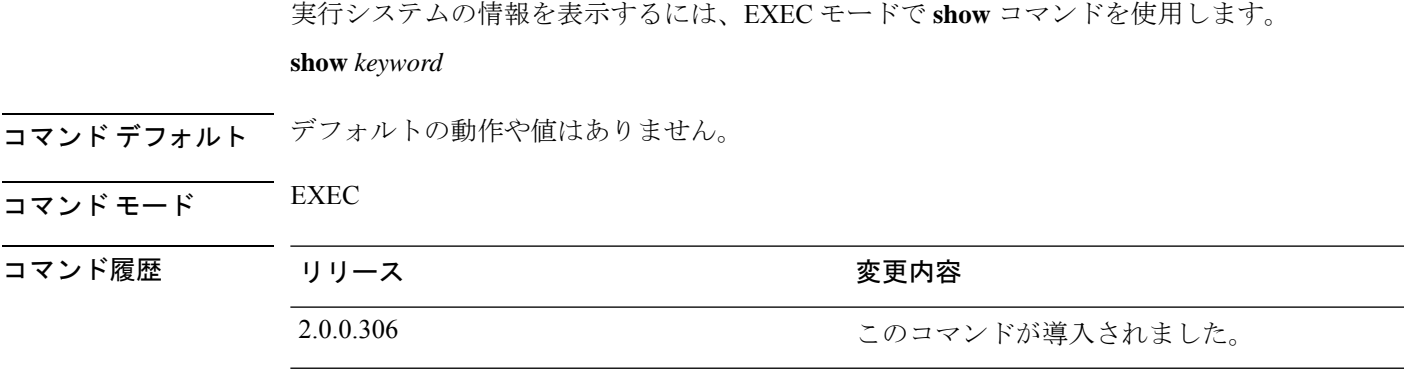

使用上のガイドライン すべての **show** コマンドは、機能するために少なくとも 1 つのキーワードが必要です。

例

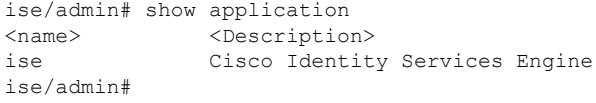

# **show application**

システムにインストールされているアプリケーションパッケージを表示するには、EXECモー ドで **show application** コマンドを使用します。

**show application** > *file-name*

**show application** [**status** {*application\_name*}]

**show application** [**version** {*application\_name*}]

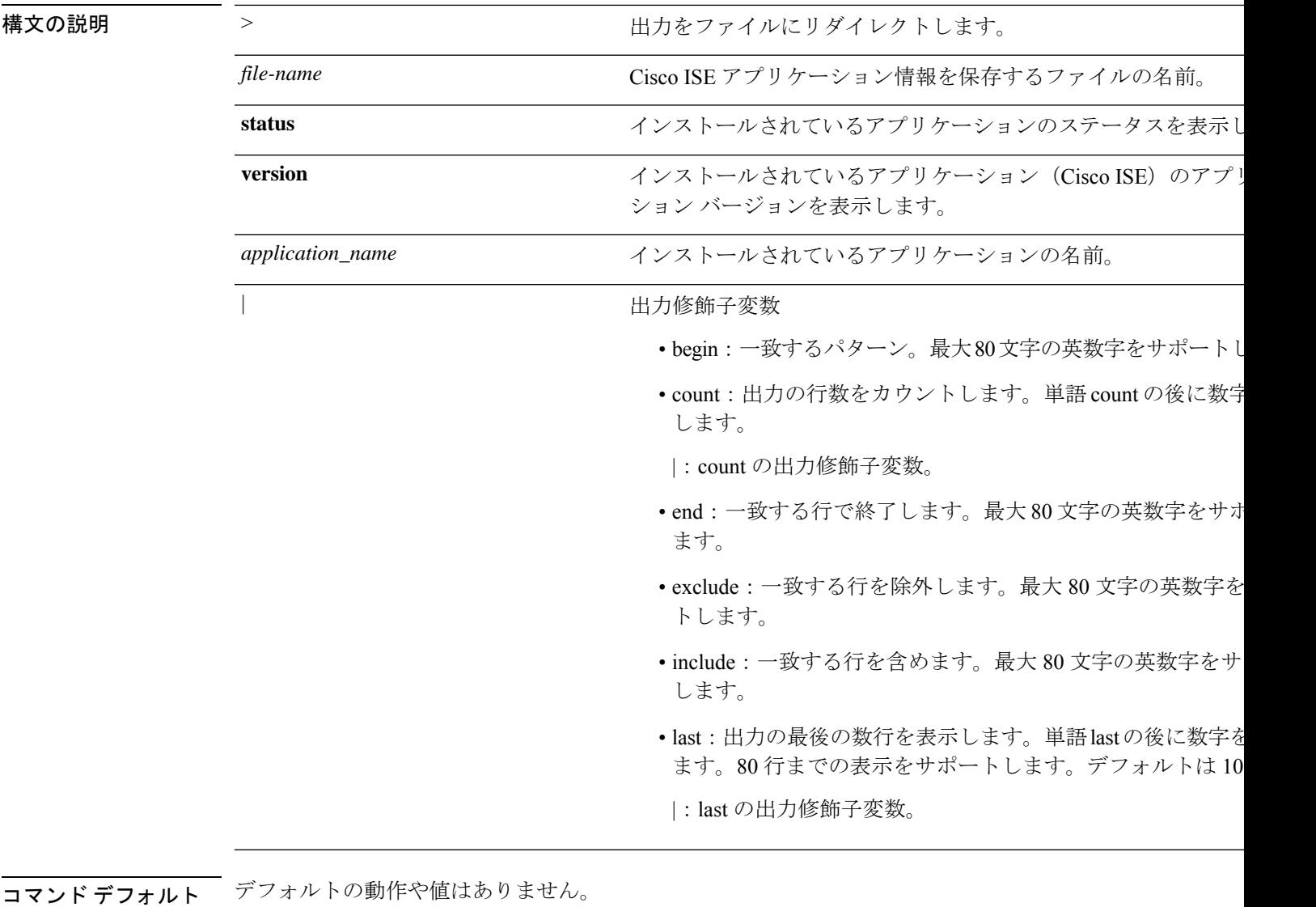

 $\overline{\mathsf{J7V}}$   $\overline{\mathsf{F}}$   $\overline{\mathsf{F}}$   $\over$ 

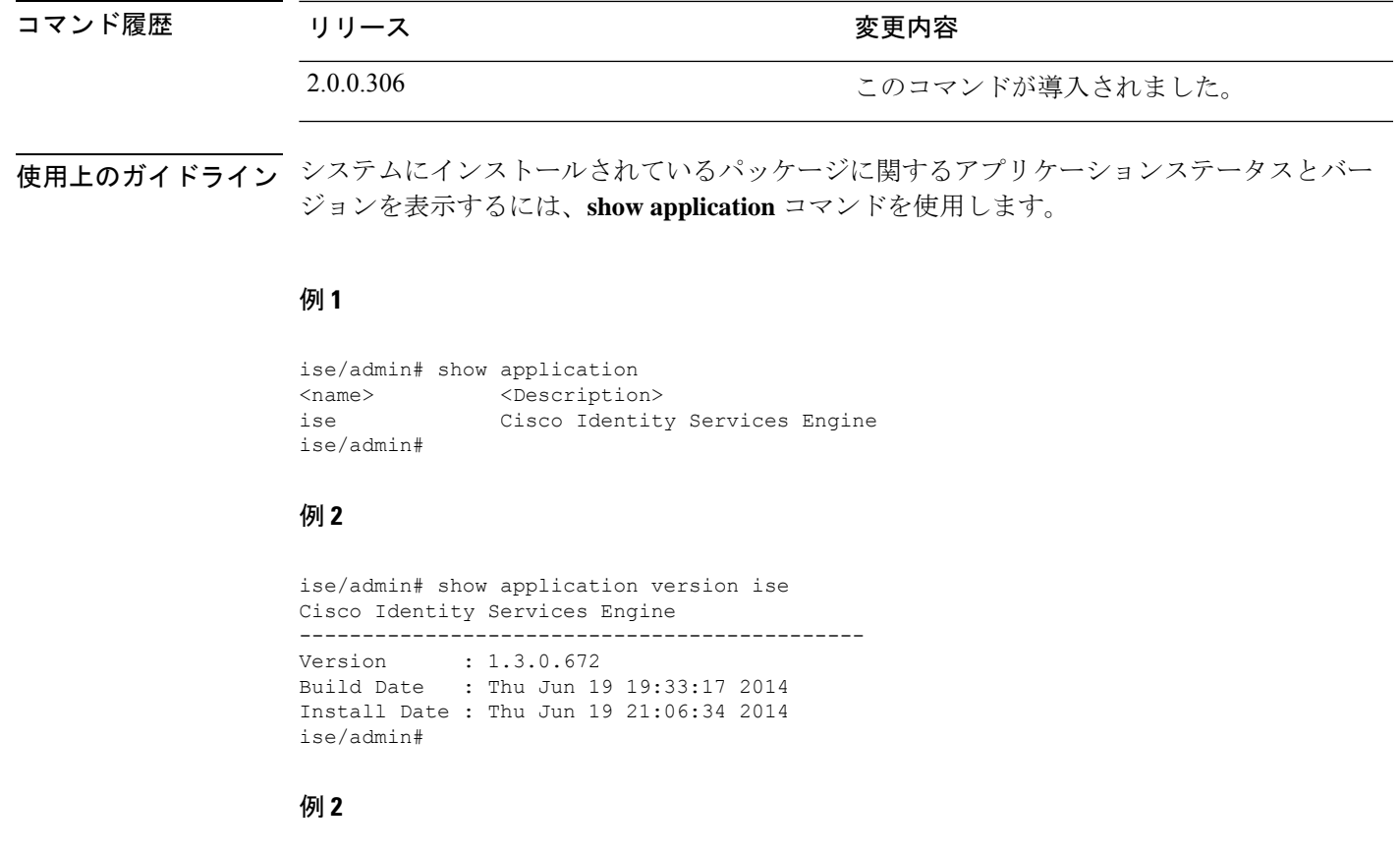

```
ise/admin# show application version ise
Cisco Identity Services Engine
---------------------------------------------
Version : 1.4.0.205
Build Date : Tue Mar 3 05:37:10 2015
Install Date : Tue Mar 3 21:06:34 2015
ise/admin#
```
## 例 **3**

CiscoISEではオプション(ペルソナベース)でプロセスのステータスが表示されます。pxGrid、 Certificate Authority、M&T、Identity MappingService などのプロセスは、次の状態のいずれかに なります。

- •実行中 (Running): Cisco ISE サービスは稼働中です
- •実行していない (Not Running): Cisco ISE サービスはシャット ダウンされています
- •ディセーブル (Disabled): Cisco ISE サービスはディセーブルです

iseadmin#show application status ise

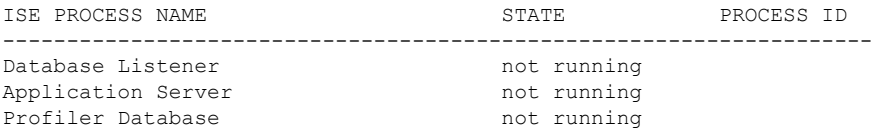

I

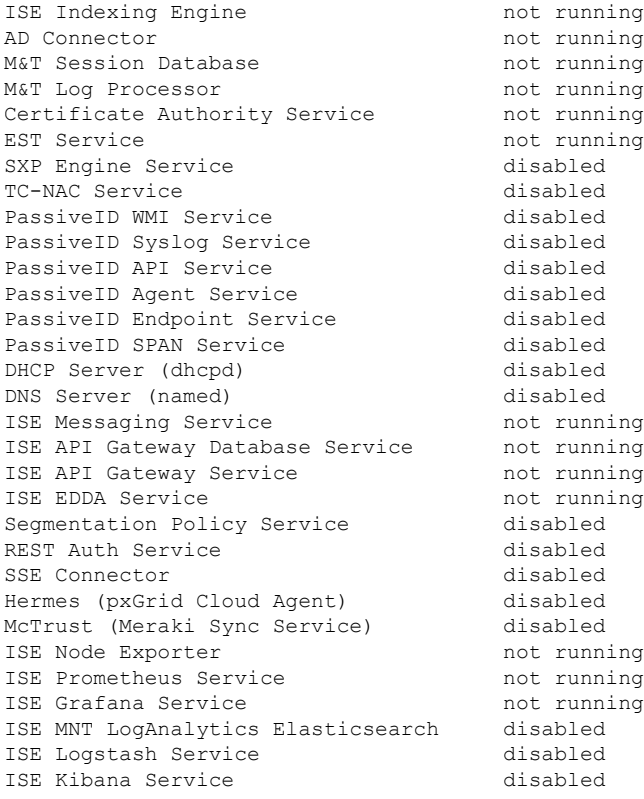

# **show backup**

システムのバックアップ履歴またはバックアップのステータスを表示するには、EXECモード で **show backup** コマンドを使用します。

**show backup** [**history** | **status**]

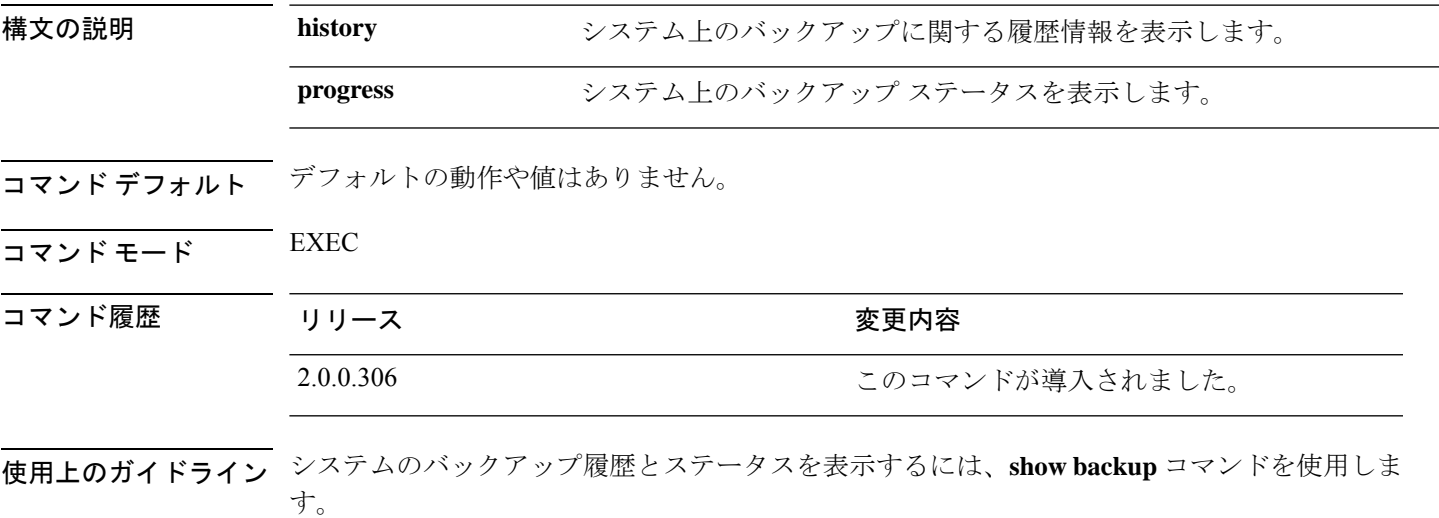

### 例 **1**

```
ise/admin# Show backup history
Wed Apr 10 02:35:29 EDT 2013: backup mybackup-CFG-130410-0226.tar.gpg to repository
myrepository: success
Wed Apr 10 02:40:07 EDT 2013: backup mybackup1-OPS-130410-0239.tar.gpg to repository
myrepository: success
ise/admin#
```
### 例 **2**

```
ise/admin# show backup status
%% Configuration backup status
%% ----------------------------
% backup name: mybackup
% repository: myrepository
% start date: Wed Apr 10 02:26:04 EDT 2013
% scheduled: no
% triggered from: Admin web UI
% host: ise.cisco.com
% status: backup mybackup-CFG-130410-0226.tar.gpg to repository myrepository:
success
%% Operation backup status
%% ------------------------
% backup name: mybackup1
% repository: myrepository
% start date: Wed Apr 10 02:39:02 EDT 2013
% scheduled: no
% triggered from: Admin web UI
```
% host: ise.cisco.com<br>% status: backup mybacku status: backup mybackup1-OPS-130410-0239.tar.gpg to repository myrepository: success ise/admin#

## **show banner**

ログイン前バナーおよびログイン後バナーを表示するには、EXEC モードで **show banner** コマ ンドを使用します。

**show banner** [**post-login** | **pre-login**]

バナーは、Cisco ISE GUI の次のウィンドウで設定します。

**[**管理(**Administration**)**]** > **[**システム(**System**)**]** > **[**管理者アクセス(**Admin Access**)**]** > **[**設定 (**Settings**)**]** > **[**アクセス(**Access**)**]**。[セッション(Session)] タブには、Cisco ISE CLI およ び GUI のログイン前後のバナーを設定するためのフィールドが含まれています。

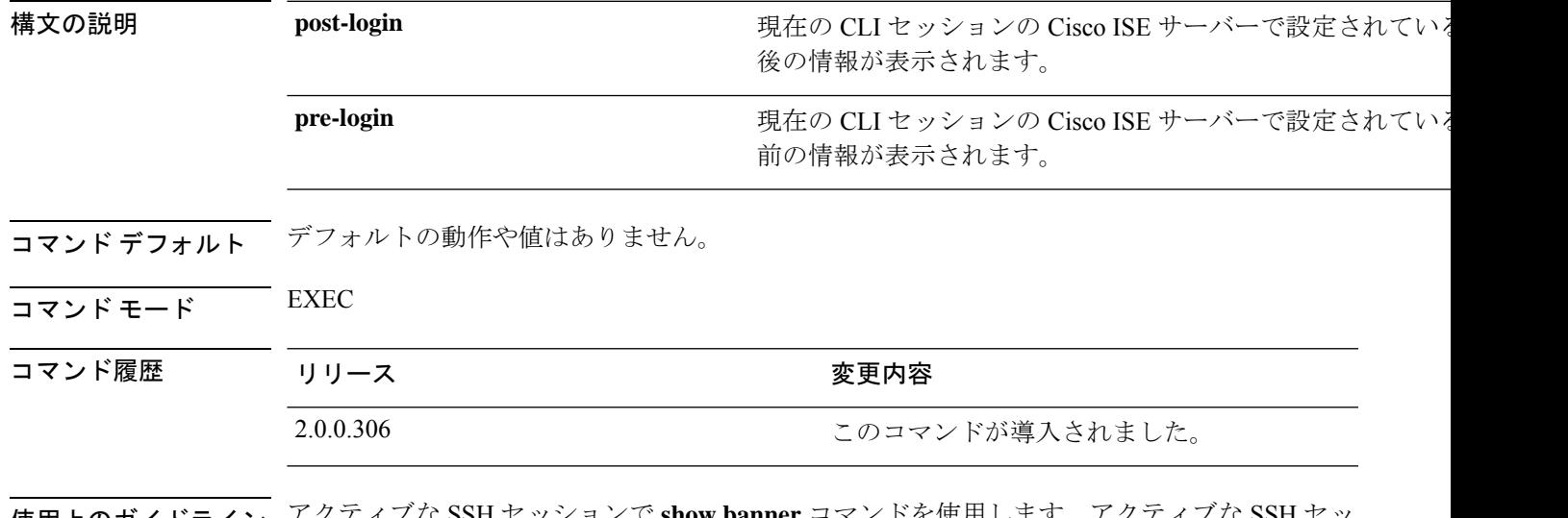

使用上のガイドライン アクティブな SSH セッションで **show banner** コマンドを使用します。アクティブな SSH セッ ションが Cisco ISE 管理者ポータルで設定された [最大同時セッション数(Maximum Concurrent Sessions)] を超えた場合、「警告:最大アクティブ SSH セッション数に到達(WARNING: Maximum active ssh sessions reached) 」 メッセージが表示されます。

## **show cdp**

有効になっているすべての Cisco Discovery Protocol(CDP)インターフェイスに関する情報を 表示するには、EXEC モードで **show cdp** コマンドを使用します。

**show cdp** [**all** | **neighbors**]

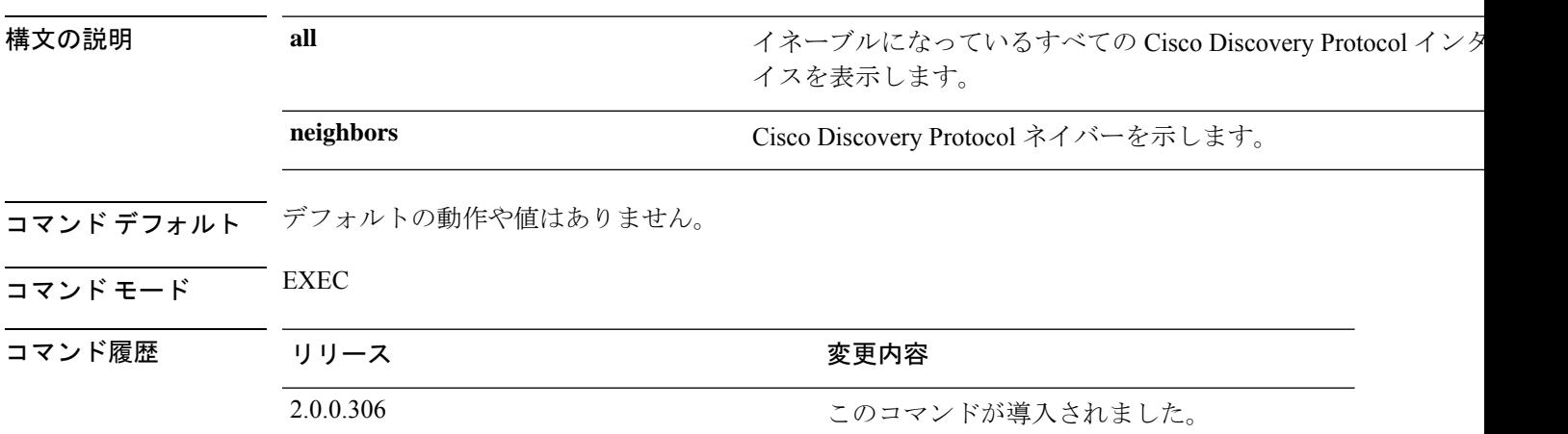

使用上のガイドライン イネーブルになっている Cisco DiscoveryProtocol インターフェイスおよび CDP ネイバーを表示 するには、**show cdp** コマンドを使用します。

(注) CDP は、隣接する IPv4 および IPv6 インターフェイスから視覚化できます。

### 例 **1**

```
ise/admin# show cdp all
CDP protocol is enabled...
       broadcasting interval is every 60 seconds.
        time-to-live of cdp packets is 180 seconds.
        CDP is enabled on port GigabitEthernet0.
ise/admin#
```
#### 例 **2**

```
ise/admin# show cdp neighbors
CDP Neighbor: 000c297840e5
       Local Interface : GigabitEthernet0<br>Device Type : ISE-1141VM-K9
                    : ISE-1141VM-K9
       Port : eth0
       Address : 172.23.90.114
       IPv6 Address : 2001:420:54ff:4::458:1
CDP Neighbor: isexp-esw5
       Local Interface : GigabitEthernet0
       Device Type : cisco WS-C3560E-24TD
       Port : GigabitEthernet0/5
```
Address : 172.23.90.45 IPv6 Address : 2001:420:54ff:4::458:5 CDP Neighbor: 000c29e29926 Local Interface : GigabitEthernet0 Device Type : ISE-1141VM-K9 Port : eth0 Address : 172.23.90.115 IPv6 Address : 2001:420:54ff:4::458:2 CDP Neighbor: 000c290fba98 Local Interface : GigabitEthernet0 Device Type : ISE-1141VM-K9 Port : eth0 Address : 172.23.90.111 IPv6 Address : 2001:420:54ff:4::458:3 ise/admin#

## **show clock**

システムソフトウェアクロックの曜日、月、日付、時間、時間帯、および年を表示するには、 EXEC モードで **show clock** コマンドを使用します。

このコマンドには、キーワードおよび引数はありません。

**show clock**

- コマンド デフォルト デフォルトの動作や値はありません。
- $\overline{\mathsf{I}^{\mathsf{I}}$ コマンド モード EXEC

コマンド履歴 リリース さんじょう 変更内容 2.0.0.306 このコマンドが導入されました。

使用上のガイドライン 次の例の **show clock** の出力には、協定世界時(UTC)、グリニッジ標準時(GMT)、英国時 間、またはズールー時間が含まれます。

### 例

ise/admin# show clock Fri Aug 6 10:46:39 UTC 2010 ise/admin#

## **show container**

Threat-Centric NAC アダプタと に関する情報を表示するには、EXEC モードで **show container** コマンドを使用します。

このコマンドの出力は、脆弱性評価スキャン、アダプタが作成された日時、アダプタの実行時 間、アダプタの現在の状態に関する統計情報を提供します。コンテナ名またはIDに基づいて、 各アダプタに関する詳細情報を表示することができます。

**show container tc-nac** {**adapters** | **all** | **inspect** {**container-id** *container-id* | **container-name** *container-name*} | **stats** {**container-id** *container-id* | **container-name** *container-name*}} |}

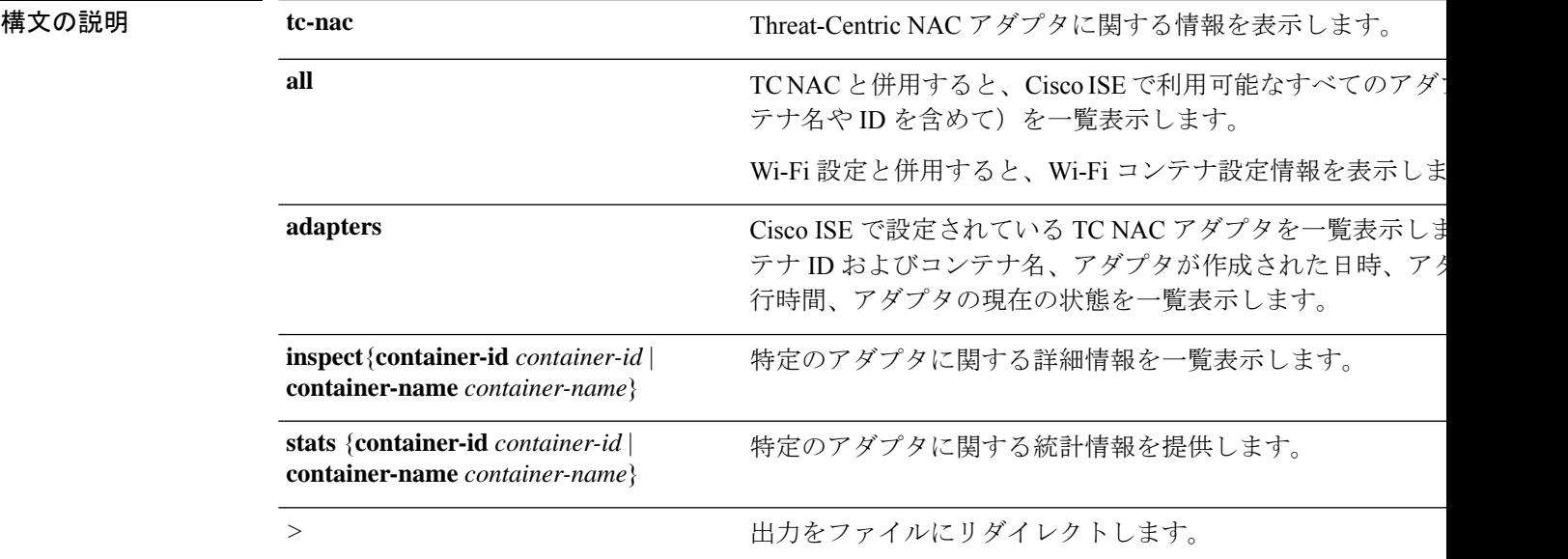

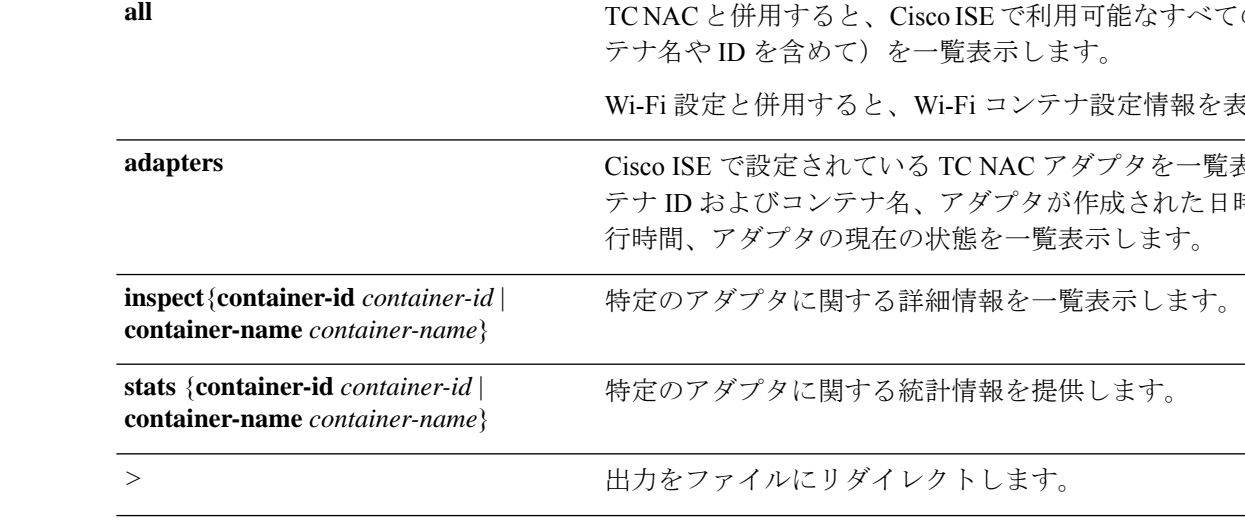

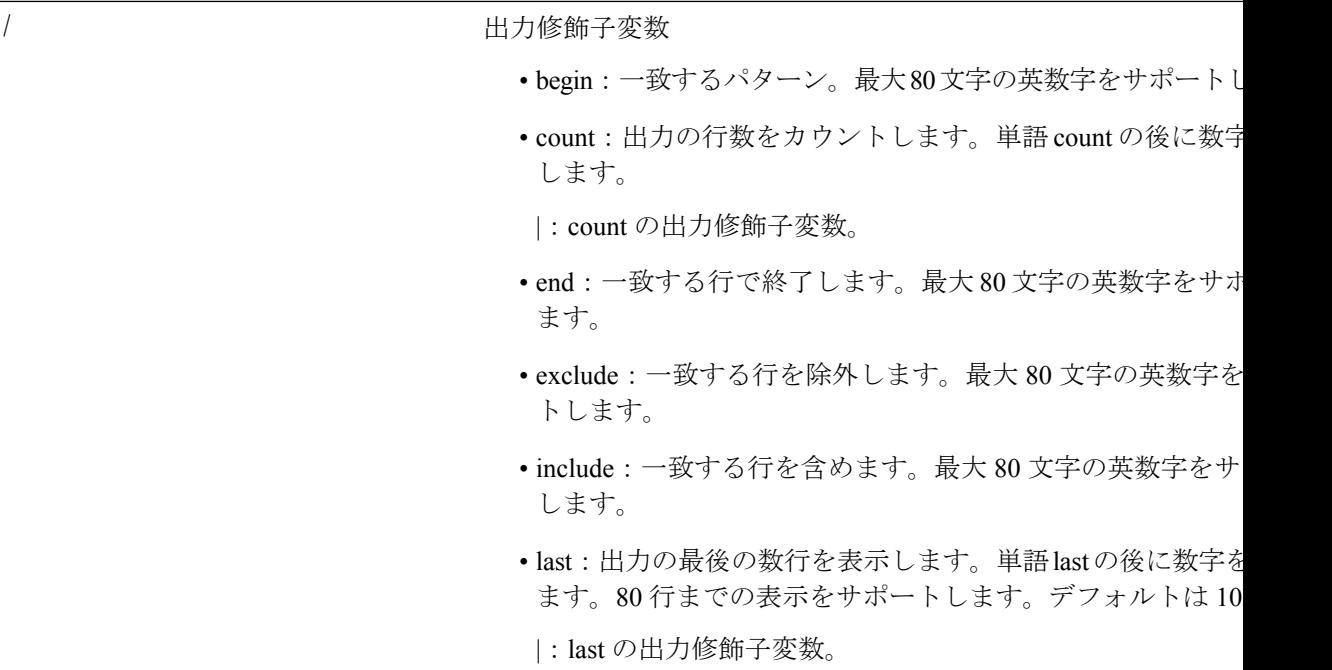

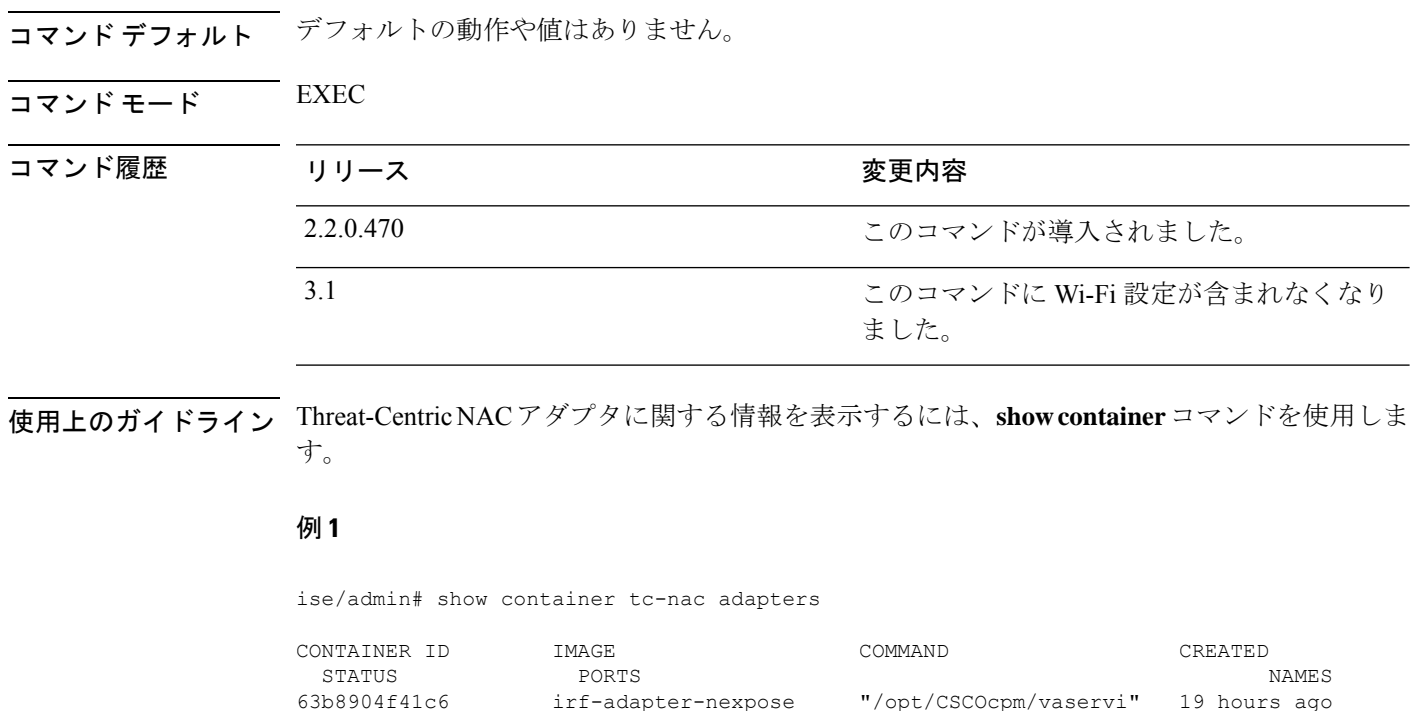

Up 19 hours nexpose

Up 2 days tenable

"/opt/CSCOcpm/vaservi"

ise/admin#

#### 例 **2**

ise/admin# show container tc-nac all

```
CONTAINER ID IMAGE COMMAND CREATED
  STATUS PORTS NAMES
63b8904f41c6 irf-adapter-nexpose "/opt/CSCOcpm/vaservi" 19 hours ago
 Up 19 hours and the contract of the contract of the contract of the contract of the contract of the contract of the contract of the contract of the contract of the contract of the contract of the contract of the contract o
8389f7e249cf irf-adapter-tenable "/opt/CSCOcpm/vaservi" 2 days ago
  Up 2 days tenable
41921c1539bf irf-core-engine:2.2.6 "/bin/sh -c 'npm star" 3 days ago
 Up 3 days 127.0.0.1:3000->3000/tcp
irf-core-engine-runtime
c4f6ff3cf628 irf-rabbitmq:2.2.6 "/docker-entrypoint.s" 3 days ago
 Up 3 days 4369/tcp, 5671-5672/tcp, 15671-15672/tcp, 25672/tcp
irf-rabbitmq-runtime
e682a5a5ad69 irf-mongo:2.2.6 "/entrypoint.sh mongo" 3 days ago
 Up 3 days 27017/tcp
irf-mongo-runtime
```
ise/admin#

#### 例 **3**

```
ise/admin# show container tc-nac inspect container-name nexpose
\sqrt{2}{
    "Id": "63b8904f41c6ce2a58660d38eb3500104038e650e4e3365e21e0a536a1ba3044",
    "Created": "2016-09-22T11:38:03.146141316Z",
    "Path": "/opt/CSCOcpm/vaservice/nexposeadapter/bin/nexposeadaptercontrol.sh",
    "Args": [
        "start",
        "http://irf-core-engine-runtime:3000/api/adapter/instance/register",
        "07bc6aee-fb9f-4845-86cb-886c7c095188"
    ],
    ..<br>"State": {
        "Status": "running",
        "Running": true,
        "Paused": false,
        "Restarting": false,
        "OOMKilled": false,
        "Dead": false,
        "Pid": 23433,
        "ExitCode": 0,
        "Error": "",
        "StartedAt": "2016-09-22T11:38:05.609439645Z",
        "FinishedAt": "0001-01-01T00:00:00Z"
    },
    "Image": "06ba3230bd64872b988f4506e7fffddc8c6374c7ece285555ee1cc57743ea7e0",
    "ResolvConfPath":
"/opt/docker/runtime/containers/63b8904f41c6ce2a58660d38eb3500104038e650e4e3365e21e0a536a1ba3044/resolv.conf",
    "HostnamePath":
"/opt/docker/runtime/containers/63b8904f41c6ce2a58660d38eb3500104038e650e4e3365e21e0a536a1ba3044/hostname",
    "HostsPath":
"/opt/docker/runtime/containers/63b8904f41c6ce2a58660d38eb3500104038e650e4e3365e21e0a536a1ba3044/hosts",
    "LogPath":
"/opt/docker/runtime/containers/63b8904f41c6ce2a58660d38eb3500104038e650e4e3365e21e0a536a1ba3044/
```
63b8904f41c6ce2a58660d38eb3500104038e650e4e3365e21e0a536a1ba3044-json.log",

```
"Name": "/nexpose",
    "RestartCount": 0,
    "Driver": "devicemapper",
    "ExecDriver": "native-0.2",
    "MountLabel": "",
    "ProcessLabel": "",
    "AppArmorProfile": "",
    "ExecIDs": [
        "d76578aa48118167d9d029037fcb2e56aa7dce8672b8991a736617a6d6879750"
    ],
    .
    .
    .
    "NetworkSettings": {
       "Bridge": "",
       "SandboxID": "9873fb92f86e665039a6de15bfe057bc3fd341f7b39acedee57cbd89b3f56ce0",
        "HairpinMode": false,
        "LinkLocalIPv6Address": "",
        "LinkLocalIPv6PrefixLen": 0,
        "Ports": {},
        "SandboxKey": "/var/run/docker/netns/9873fb92f86e",
        "SecondaryIPAddresses": null,
        "SecondaryIPv6Addresses": null,
        "EndpointID": "",
        "Gateway": "",
        "GlobalIPv6Address": "",
        "GlobalIPv6PrefixLen": 0,
        "IPAddress": "",
        "IPPrefixLen": 0,
        "IPv6Gateway": "",
        "MacAddress": "",
        "Networks": {
            "irf-internal-nw": {
                "EndpointID":
"8999c12319144cfd66a4e99be40f7fbc228779e43f2a7f20c48867b8b3ca7a49",
                "Gateway": "169.254.1.1",
                "IPAddress": "169.254.1.6",
                "IPPrefixLen": 24,
                "IPv6Gateway": "",
                "GlobalIPv6Address": "",
                "GlobalIPv6PrefixLen": 0,
                "MacAddress": "02:42:a9:fe:01:06"
            }
       }
   }
}
]
例 4
```
ise/admin# show container tc-nac stats container-name nexpose

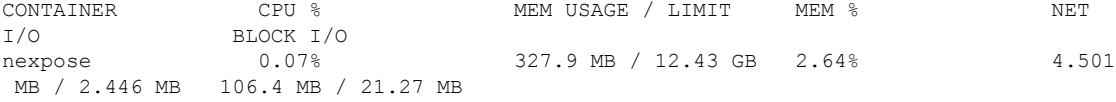

# **show cpu**

CPU 情報を表示するには、EXEC モードで **show cpu** コマンドを使用します。

Cisco ISE コンポーネントごとの CPU 使用率の概要を表示するには、EXEC モードで **show cpu usage**コマンドを使用します。このコマンドの出力は、コマンドが実行された時点のCPU使用 率のスナップショットを提供します。

**show cpu** > *file-name*

**show cpu statistics**

**show cpu usage**

## **構文の説明**

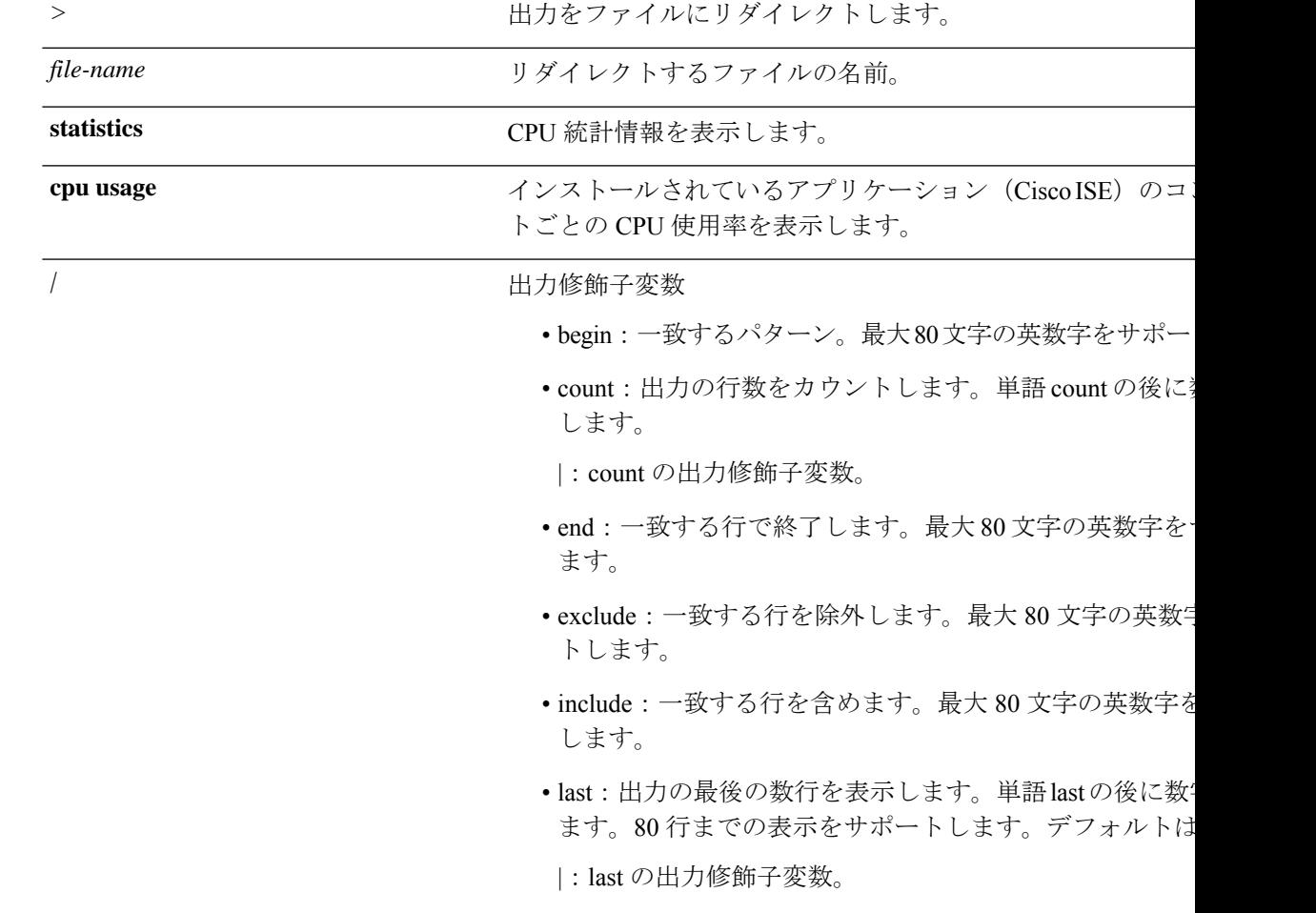

コマンド デフォルト デフォルトの動作や値はありません。

 $\overline{\mathsf{I}(\mathsf{I}(\mathsf{I})\mathsf{I}(\mathsf{I})\mathsf{I}(\mathsf{I})\mathsf{I}(\mathsf{I})\mathsf{I}(\mathsf{I})\mathsf{I}(\mathsf{I})}}$  EXEC

![](_page_17_Picture_503.jpeg)

使用上のガイドライン CPU 情報とその統計情報を表示するには、**show cpu** コマンドを使用します。

## 例 **1**

ise/admin# show cpu processor: 0 model : Intel(R) Xeon(R) CPU E5320 @ 1.86GHz speed(MHz): 1861.914 cache size: 4096 KB ise/admin#

#### 例 **2**

![](_page_17_Picture_504.jpeg)

### 例 **3**

ise/admin# show cpu usage

![](_page_17_Picture_505.jpeg)

 $\mathbf I$ 

Vulnerability Assessment Database  $N/A$ <br>Vulnerability Assessment Service  $N/A$ Vulnerability Assessment Service

## **show crypto**

ログインしている管理者とユーザーの公開キーおよび許可キーに関する情報を表示するには、 **show crypto** コマンドを使用します。

**show crypto authorized\_keys**

**show crypto host-keys**

**show crypto key**

![](_page_19_Picture_232.jpeg)

コマンドデフォルト デフォルトの動作や値はありません。

- $\overline{\mathsf{I}^{\mathsf{I}}$   $\mathsf{I}^{\mathsf{I}}$   $\mathsf{I}^{\mathsf{I}}$   $\mathsf{I}^{\mathsf{I}}$   $\mathsf{I}^{\mathsf{I}}$   $\mathsf{I}^{\mathsf{I}}$   $\mathsf{I}^{\mathsf{I}}$   $\mathsf{I}^{\mathsf{I}}$   $\mathsf{I}^{\mathsf{I}}$   $\mathsf{I}^{\mathsf{I}}$   $\mathsf{I}^{\mathsf{I}}$   $\mathsf{I}^{\mathsf{I}}$   $\mathsf{I}^{\mathsf{I}}$   $\mathsf{I}^{\math$
- コマンド履歴 リリース さんじょう 変更内容 2.0.0.306 このコマンドが導入されました。
- 使用上のガイドライン 現在ログインしているユーザーの許可キーとキーを表示するには、**show crypto** コマンドを使 用します。

## 例 **1**

ise/iseadmin#show crypto authorized\_keys Authorized keys for iseadmin ssh-rsa in netadmin@cjb

### 例 **2**

ise/iseadmin#show crypto key iseadmin public key: ssh-rsa in iseadmin@ise-1

## **show disks**

ディスクのファイルシステム情報を表示するには、EXEC モードで **show disks** コマンドを使用 します。

![](_page_20_Picture_265.jpeg)

```
ise/admin# show disks
Internal filesystems:
/ : 5% used ( 24124436 of 540283556)
/storedconfig : 7% used ( 5693 of 93327)
```

```
/tmp : 2% used ( 35960 of 1976268)
 /boot : 4% used ( 17049 of 489992)
 /dev/shm : 0% used ( 0 of 1943756)
   all internal filesystems have sufficient free space
 ise/admin#
```
(注) Cisco ISE 3.0 では、localdisk パーティションは動的に割り当てられます。

## **show esr status**

埋め込み型サービスルータのステータスを表示するには、EXEC モードで **show esr status** コマ ンドを使用します。

#### **show esr status**

![](_page_22_Picture_185.jpeg)

使用上のガイドライン **show esr status** コマンドによって、Cisco ISE リリース 3.1 以前のリリースで使用されていた **service esr status** コマンドを置き換えます。

### 例

ise49/admin# show esr status % ESR 5921 is enabled on eth1

ise49/admin# show esr status

% ESR 5921 is disabled

# **show icmp-status**

Internet Control Message Protocol (ICMP) エコー応答のコンフィギュレーション情報を表示する には、EXEC モードで **show icmp\_status** コマンドを使用します。

**show icmp\_status** | save *file\_name*

![](_page_23_Picture_262.jpeg)

使用上のガイドライン Internet Control Message Protocol (ICMP) エコー応答のコンフィギュレーション情報を表示する には、**show icmp\_status** コマンドを使用します。

## 例 **1**

ise/admin# show icmp\_status icmp echo response is turned on ise/admin#

## 例 **2**

ise/admin# show icmp\_status icmp echo response is turned off ise/admin#

# **show interface**

IP に設定されているインターフェイスのユーザービリティステータスを表示するには、EXEC モードで **show interface** コマンドを使用します。

**show interface** | save *file\_name*

**show interface GigabitEthernet** {*0-3*}

![](_page_25_Picture_260.jpeg)

使用上のガイドライン **show interface GigabitEthernet 0** の出力では、インターフェイスに 3 つの IPv6 アドレスがある ことがわかります。最初のインターネットアドレス(3ffe以降)は、ステートレス自動設定を 使用した結果です。そのためには、IPv6 ルート アドバタイズメントを、そのサブネットでイ ネーブルにする必要があります。次のアドレス(fe80で始まるアドレス)は、外部ホストから のスコープを持たないリンク ローカル アドレスです。IPv6 自動設定または DHCPv6 設定に関 係なく、リンク ローカル アドレスは常に表示されます。最後のアドレス(2001 で始まるアド レス)は、IPv6 DHCP サーバから取得された結果です。

#### 例 **1**

![](_page_26_Picture_513.jpeg)

#### 例 **2**

```
ise/admin# show interface GigabitEthernet 0
eth0 Link encap:Ethernet HWaddr 00:0C:29:AF:DA:05
         inet addr:172.23.90.116 Bcast:172.23.90.255 Mask:255.255.255.0
         inet6 addr: 3ffe:302:11:2:20c:29ff:feaf:da05/64 Scope:Global
         inet6 addr: fe80::20c:29ff:feaf:da05/64 Scope:Link
         inet6 addr: 2001:558:ff10:870:8000:29ff:fe36:200/64 Scope:Global
         UP BROADCAST RUNNING MULTICAST MTU:1500 Metric:1
         RX packets:77848 errors:0 dropped:0 overruns:0 frame:0
         TX packets:23131 errors:0 dropped:0 overruns:0 carrier:0
         collisions:0 txqueuelen:1000
         RX bytes:10699801 (10.2 MiB) TX bytes:3448374 (3.2 MiB)
         Interrupt:59 Base address:0x2000
```
ise/admin#

# **show inventory**

Cisco ISE アプライアンス モデルやシリアル番号など、ハードウェアインベントリに関する情 報を表示するには、EXEC モードで **show inventory** コマンドを使用します。

**show inventory** | save *file\_name*

| save              | 出力をファイルにリダイレクトします。                                                    |
|-------------------|-----------------------------------------------------------------------|
| file-name         | ハードウェアインベントリ情報をリダイレクトするファイルの                                          |
|                   | 出力修飾子変数                                                               |
|                   | • begin: 一致するパターン。最大80文字の英数字をサポートし                                    |
|                   | • count: 出力の行数をカウントします。単語 count の後に数字<br>します。                         |
|                   | · end : 一致する行で終了します。最大80文字の英数字をサオ<br>ます。                              |
|                   | • exclude: 一致する行を除外します。最大 80 文字の英数字を<br>トします。                         |
|                   | • include : 一致する行を含めます。最大 80 文字の英数字をサ<br>します。                         |
|                   | • last: 出力の最後の数行を表示します。単語 last の後に数字を<br>ます。80行までの表示をサポートします。デフォルトは10 |
| デフォルトの動作や値はありません。 |                                                                       |
| <b>EXEC</b>       |                                                                       |
| リリース              | 変更内容                                                                  |
| 2.0.0.306         | このコマンドが導入されました。                                                       |
| 3.2               | コマンド出力をファイルにリダイレクトする<br>には、>file-name ではなく   save file_name を         |
|                   |                                                                       |

使用上のガイドライン Cisco ISE アプライアンスの情報を表示するには、**show inventory** コマンドを使用します。

### 例

```
ise/admin# show inventory
inventory
NAME: "ISE-VM-K9 chassis", DESCR: "ISE-VM-K9 chassis"
```
PID: ISE-VM-K9, VID: V01, SN: H8JESGOFHGG

Manufacturer: VMware, Inc. Product Name: VMware7,1 Total RAM Memory: 16211484 kB CPU Core Count: 4 CPU 0: Model Info: Intel(R) Xeon(R) Platinum 8280 CPU @ 2.70GHz CPU 1: Model Info: Intel(R) Xeon(R) Platinum 8280 CPU @ 2.70GHz CPU 2: Model Info: Intel(R) Xeon(R) Platinum 8280 CPU @ 2.70GHz CPU 3: Model Info: Intel(R) Xeon(R) Platinum 8280 CPU @ 2.70GHz Hard Disk Count(\*): 1 Disk 0: Device Name: /dev/sda: Disk 0: Capacity: 300GiB NIC Count: 1 NIC 0: Device Name: eth0: NIC 0: HW Address: 00:50:56:bx:aa:bx NIC 0: Driver Descr: VMware vmxnet3 virtual NIC driver

(\*) Hard Disk Count may be Logical.

# **show ip**

IP ルート情報を表示するには、EXEC モードで **show ip** コマンドを使用します。

**show ip route** 精文の説明 route **route IP ルート情報を表示します**。 コマンドデフォルト デフォルトの動作や値はありません。 コマンド モード EXEC コマンド履歴 リリース さんじょう 変更内容 2.0.0.306 このコマンドが導入されました。

使用上のガイドライン このコマンドは IP ルーティング テーブルを表示します。

### 例

ise/iseadmin#show ip route

![](_page_29_Picture_177.jpeg)

# **show ipv6 route**

IPv6 ルート情報を表示するには、EXEC モードで **show ipv6 route** コマンドを使用します。

**show ipv6 route**

![](_page_30_Picture_227.jpeg)

**セルトライン** このコマンドは、IPv6 ルーティング テーブルを表示します。

### 例 **1**

![](_page_30_Picture_228.jpeg)

## 例 **2**

 $\overline{\phantom{a}}$ 

![](_page_30_Picture_229.jpeg)

# **show logging**

システムロギング (syslog) の状態および標準のシステムロギングバッファの内容を表示する には、EXEC モードで **show logging** コマンドを使用します。

**show logging** | save *file\_name*

**show logging application** *application-logfile-name*

**show logging container tc-nac** { **container-id** *container-id* [ **log-name** *name-of-log-file* **tail**] | **container-name** *container-name*}

**show logging internal**

**show logging system** *system-logfile-name*

![](_page_31_Picture_253.jpeg)

![](_page_31_Picture_254.jpeg)

|

 $\overline{\phantom{a}}$ 

- 出力修飾子変数
	- begin:一致するパターン。最大80文字の英数字をサポー
	- count: 出力の行数をカウントします。単語 count の後に します。
	- end: 一致する行で終了します。最大 80 文字の英数字を ます。
	- exclude:一致する行を除外します。最大 80 文字の英数与 トします。
	- include : 一致する行を含めます。最大 80 文字の英数字を します。
	- last: 出力の最後の数行を表示します。単語 lastの後に数 ます。80 行までの表示をサポートします。デフォルトは

![](_page_32_Picture_373.jpeg)

使用上のガイドライン このコマンドは、syslogエラーおよびイベントロギングの状態を表示します。この状態には、 ホストアドレス、ロギングがイネーブルになっているロギングの宛先(コンソール、モニター、 バッファ、またはホスト)が含まれます。このコマンドを実行すると、コンテンツは Unix の less 環境で開かれます。「H」を入力すると、検索および移動コマンドが表示されます。

#### 例 **1**

ise/admin# show logging system Feb 25 2013 15:57:43 tallylog Feb 26 2013 02:01:02 maillog Feb 26 2013 02:40:01 cron Feb 25 2013 15:56:54 spooler Feb 25 2013 16:10:03 boot.log Feb 25 2013 16:00:03 btmp Feb 26 2013 02:19:48 wtmp Feb 26 2013 02:19:47 faillog Feb 26 2013 00:38:02 dmesg

![](_page_33_Picture_522.jpeg)

## 例 **2**

Cisco ISE ノードのアプリケーション ログ ファイルを表示するには、次のコマンドを使用しま す。

ise/admin# show logging application

![](_page_33_Picture_523.jpeg)

**EXEC Show** モードの **Cisco ISE CLI** コマンド

# **show logins**

システムログインの状態を表示するには、EXECモードで**showlogins**コマンドを使用します。

**show logins cli**

![](_page_34_Picture_300.jpeg)

使用上のガイドライン **cli** キーワードを指定する必要があります。指定しない場合、エラーが発生します。

### 例

ise/admin# show logins cli admin pts/0 10.77.137.60 Fri Aug 6 09:45 still logged in<br>admin pts/0 10.77.137.60 Fri Aug 6 08:56 - 09:30 (00:33) admin pts/0 10.77.137.60 Fri Aug 6 08:56 - 09:30 (00:33) admin pts/0 10.77.137.60 Fri Aug 6 07:17 - 08:43 (01:26) admin pts/0 10.77.137.60 Fri Aug 6 07:17 - 08:43 (01:26)<br>reboot system boot 2.6.18-164.el5PA Thu Aug 5 18:17 (17:49) admin tty1 Thu Aug 5 18:15 - down (00:00) reboot system boot 2.6.18-164.el5PA Thu Aug 5 18:09 (00:06) setup tty1 Thu Aug 5 17:43 - 18:07 (00:24) reboot system boot 2.6.18-164.el5PA Thu Aug 5 16:05 (02:02) wtmp begins Thu Aug 5 16:05:36 2010 ise/admin#

# **show memory**

すべての実行プロセスのメモリ使用量を表示するには、EXEC モードで **show memory** コマン ドを使用します。

このコマンドには、キーワードおよび引数はありません。

#### **show memory**

- コマンド デフォルト デフォルトの動作や値はありません。
- コマンド モード EXEC

![](_page_35_Picture_217.jpeg)

使用上のガイドライン 使用メモリを表示するには、**show memory** コマンドを使用します。

### 例

ise/admin# show memory total memory: 4394380 kB free memory: 206060 kB cached: 1111752 kB swap-cached: 9072 kB

output of free command: total used free shared buffers cached Mem: 4394380 4188576 205804 0 147504 1111748 -/+ buffers/cache: 2929324 1465056 Swap: 8185108 192728 7992380 ise/admin#

# **show ntp**

Network Translation Protocol(NTP)関連付けのステータスを表示するには、EXEC モードで **show ntp** コマンドを使用します。

このコマンドには、キーワードおよび引数はありません。

### **show ntp**

![](_page_36_Picture_499.jpeg)

使用上のガイドライン Network Translation Protocol(NTP)関連付けを表示するには、**show ntp** コマンドを使用しま す。

## 例

![](_page_36_Picture_500.jpeg)

# **show ports**

アクティブなポートをリッスンするすべてのプロセスに関する情報を表示するには、EXEC モードで **show ports** コマンドを使用します。

**show ports** | save *file\_name*

| 構文の説明      | save              | 出力をファイルにリダイレクトします。                                                            |
|------------|-------------------|-------------------------------------------------------------------------------|
|            | file-name         | リダイレクトするファイルの名前。                                                              |
|            |                   | 出力修飾子変数                                                                       |
|            |                   | • begin: 一致するパターン。最大 80 文字の英数字をサポート                                           |
|            |                   | • count: 出力の行数をカウントします。単語 count の後に数字                                         |
|            |                   | : count の出力修飾子変数。                                                             |
|            |                   | • end : 一致する行で終了します。最大 80 文字の英数字をサオ                                           |
|            |                   | · exclude: 一致する行を除外します。最大 80 文字の英数字を                                          |
|            |                   | • include : 一致する行を含めます。最大 80 文字の英数字をサ                                         |
|            |                   | •last: 出力の最後の数行を表示します。単語last の後に数字<br>行までの表示をサポートします。デフォルトは10です。              |
|            |                   | :last の出力修飾子変数。                                                               |
| コマンド デフォルト | デフォルトの動作や値はありません。 |                                                                               |
| コマンドモード    | <b>EXEC</b>       |                                                                               |
| コマンド履歴     | リリース              | 変更内容                                                                          |
|            | 2.0.0.306         | このコマンドが導入されました。                                                               |
|            | 3.2               | コマンド出力をファイルにリダイレクトする<br>には、>file-name ではなく   save file_name を<br>使用する必要があります。 |

使用上のガイドライン **show ports** コマンドを実行する場合、ポートがアクティブなセッションに関連付けられている 必要があります。

#### 例

ise/admin# show ports Process : java (22648)

```
tcp: 0.0.0.0:9024, 127.0.0.1:2020, 0.0.0.0:9060, 0.0.0.0:37252, 127.0.0.1:8
005, 0.0.0.0:9990, 0.0.0.0:8009, 0.0.0.0:8905, 0.0.0.0:5514, 0.0.0.0:1099, 0.0.0
.0:61616, 0.0.0.0:80, 127.0.0.1:8888, 0.0.0.0:9080, 0.0.0.0:62424, 0.0.0.0:8443,
0.0.0.0:443, 0.0.0.0:8444
     udp: 172.21.79.91:1812, 172.21.79.91:1813, 172.21.79.91:1700, 0.0.0.0:48425
, 172.21.79.91:8905, 172.21.79.91:3799, 0.0.0.0:54104, 172.21.79.91:57696, 172.2
1.79.91:1645, 172.21.79.91:1646
Process : timestenrepd (21516)
     tcp: 127.0.0.1:56513, 0.0.0.0:51312
Process : timestensubd (21421)
     tcp: 127.0.0.1:50598
Process : rpc.statd (3042)
    tcp: 0.0.0.0:680
    udp: 0.0.0.0:674, 0.0.0.0:677
Process : ttcserver (21425)
    tcp: 0.0.0.0:53385, 127.0.0.1:49293
Process : timestensubd (21420)
    tcp: 127.0.0.1:51370
Process : redis-server (21535)
    tcp: 0.0.0.0:6379
Process : portmap (2999)
    tcp: 0.0.0.0:111
     udp: 0.0.0.0:111
Process : Decap_main (22728)
--More--
```
# **show process**

アクティブなプロセスに関する情報を表示するには、EXEC モードで **show process** コマンドを 使用します。

**show process** | save *file\_name*

![](_page_39_Picture_254.jpeg)

**センタン ま1: show process の**フィールドの説明

![](_page_39_Picture_255.jpeg)

![](_page_40_Picture_476.jpeg)

## 例

I

![](_page_40_Picture_477.jpeg)

# **show repository**

リポジトリのファイルの内容を表示するには、EXECモードで**show repository**コマンドを使用 します。

**show repository** *repository-name*

![](_page_41_Picture_137.jpeg)

## 例

ise/admin# show repository myrepository back1.tar.gpg back2.tar.gpg ise/admin#

![](_page_42_Picture_2.jpeg)

- SFTP リポジトリの PKI 認証を有効にしている場合は、リポジトリの公開キーを ISE GUI から だけでなく ISE CLI からも生成する必要があります。SFTP リポジトリが ISE GUI から設定さ れている場合、Cisco ISEの公開キーはルートユーザーに対してのみ生成され、管理者ユーザー (CLIからすべてのコマンドを実行できるユーザー)に対しては生成されません。次の手順に 従って、ISE CLI から公開キーを確認および設定します。 (注)
	- **1.** 暗号キーが生成されているかどうかを確認します。次のコマンドの出力が空の場合は、暗 号キーが生成されていないことを意味します。

ise24/admin# show crypto key

- **2.** したがって、CLI EXECモードから、コマンド**cryptokey generate rsapassphrase <secretkey>** を使用してキーを生成します。
- **3.** 以下から、暗号鍵が正常に生成されたことを確認できます。

```
ise24/admin# show crypto key
admin public key: ssh-rsa SHA256:eEziR/ARPyFo1WptgI+y5WNjGIrgfPmEpEswVY7Qjb0
admin@ise24
```
- **4.** この後、管理者は、コマンド **crypto key export <sample-name> repository <another-repository-name>** を使用して、「admin」ユーザーの公開キーをエクスポートす る必要があります。
- **5.** 次に、 **<another-repository-name>** に保存されているファイルを開き、それを SFTP サー バーの **/home/<username>/.ssh/authorized\_keys** フォルダに追加します。

## **show restore**

復元履歴と復元のステータスを表示するには、EXEC モードで **show restore** コマンドを使用し ます。

**show restore** {**history** | **status**}

![](_page_43_Picture_285.jpeg)

### 使用上のガイドライン 例

ise/admin# show restore history Wed Apr 10 03:32:24 PDT 2013: restore mybackup-CFG-130410-0228.tar.gpg from repository myrepository: success Wed Apr 10 03:45:19 PDT 2013: restore mybackup1-OPS-130410-0302.tar.gpg from repository myrepository: success ise/admin# ise/admin# show restore status %% Configuration restore status %% ---------------------------- % No data found. Try 'show restore history' or ISE operation audit report %% Operation restore status  $88 - -$ % No data found. Try 'show restore history' or ISE operation audit report ise/admin#

# **show running-config**

現在の実行コンフィギュレーションファイルまたはコンフィギュレーションの内容を表示する には、EXEC モードで **show running-config** コマンドを使用します。

このコマンドには、キーワードおよび引数はありません。

**show running-config**

![](_page_44_Picture_347.jpeg)

**使用上のガイドライン show running-config** コマンドは、すべてのスタートアップ コンフィギュレーション情報を表 示します。

## 例

![](_page_44_Picture_348.jpeg)

ise/iseadmin#show running-config

# **show snmp-server engineid**

デフォルトの、または設定したエンジンIDを表示するには、EXECモードで**show snmp-server engineid**コマンドを使用します。このコマンドは、デバイスで設定されたローカルSNMPエン ジンおよびすべてのリモート エンジンの ID を表示します。

### **show snmp-server engineid**

![](_page_45_Picture_162.jpeg)

## 例

ise/admin# show snmp-server engineid Local SNMP EngineID: 0x1234567

ise/admin#

# **show snmp-server user**

定義されているsnmpユーザーのリストを表示するには、EXECモードで**show snmp-serveruser** コマンドを使用します。

## **show snmp-server user**

![](_page_46_Picture_165.jpeg)

## 例

```
ise/admin# show snmp-server user
User: snmp3
 EngineID: 80001f88044b4951504a375248374c55
 Auth Protocol: sha
 Priv Protocol: aes-128
```
ise/admin#

## **show tech-support**

電子メールなどのテクニカルサポート情報を表示するには、EXEC モードで **show tech-support** コマンドを使用します。

**show tech-support** > *file-name*

**show tech-support file** *file-name*

![](_page_47_Picture_290.jpeg)

使用上のガイドライン **show tech-support** コマンドは、トラブルシューティングの目的で、Cisco ISE サーバーに関す る大量の情報を収集するのに役立ちます。問題を報告するときに、テクニカルサポートの担当 者に出力を提供します。

#### 例

```
ise/admin# show tech-support
*****************************************
Displaying ISE version ...
*****************************************
Cisco Identity Services Engine
---------------------------------------------
Version : 1.3.0.862
Build Date : Tue Oct 14 19:02:08 2014
Install Date : Wed Oct 15 09:08:53 2014
*****************************************
Displaying Clock ...
*****************************************
Tue Oct 21 11:24:08 IST 2014
*****************************************
Displaying UDI ...
*****************************************
ISE-VM-K9
```

```
*****************************************
Displaying ISE application status ....
*****************************************
ISE PROCESS NAME STATE PROCESS ID
--More--
(press Spacebar to continue)
ise/admin#
```
#### 例

```
ise/admin# show tech-support
*****************************************
Displaying ISE version ...
*****************************************
Cisco Identity Services Engine
---------------------------------------------
Version : 1.4.0.205
Build Date : Tue 03 Mar 2015 05:37:10 AM UTC
Install Date : Tue 03 Mar 2015 08:25:37 PM UTC
*****************************************
Displaying Clock ...
*****************************************
Mon Mar 16 03:51:35 UTC 2015
*****************************************
Displaying UDI ...
*****************************************
ISE-VM-K9
*****************************************
Displaying ISE application status ....
*****************************************
ISE PROCESS NAME STATE STATE PROCESS ID
--More--
(press Spacebar to continue)
ise/admin#
```
## **show terminal**

端末コンフィギュレーションパラメータの設定に関する情報を取得するには、EXECモードで **show terminal** コマンドを使用します。

このコマンドには、キーワードおよび引数はありません。

**show terminal**

- コマンド デフォルト デフォルトの動作や値はありません。
- $\overline{\mathsf{I}^{\mathsf{I}}$   $\mathsf{I}^{\mathsf{I}}$   $\mathsf{I}^{\mathsf{I}}$   $\mathsf{I}^{\mathsf{I}}$   $\mathsf{I}^{\mathsf{I}}$   $\mathsf{I}^{\mathsf{I}}$   $\mathsf{I}^{\mathsf{I}}$   $\mathsf{I}^{\mathsf{I}}$   $\mathsf{I}^{\mathsf{I}}$   $\mathsf{I}^{\mathsf{I}}$   $\mathsf{I}^{\mathsf{I}}$   $\mathsf{I}^{\mathsf{I}}$   $\mathsf{I}^{\mathsf{I}}$   $\mathsf{I}^{\math$

コマンド履歴

![](_page_49_Picture_249.jpeg)

使用上のガイドライン 次の表では、**show terminal** 出力のフィールドについて説明します。

#### 表 **2 : show terminal** のフィールドの説明

![](_page_49_Picture_250.jpeg)

## 例

ise/admin# show terminal TTY: /dev/pts/0 Type: "vt100" Length: 27 lines, Width: 80 columns Session Timeout: 30 minutes ise/admin#

## **show timezone**

システムに設定されている時間帯を表示するには、EXEC モードで **show timezone** コマンドを 使用します。

このコマンドには、キーワードおよび引数はありません。

#### **show timezone**

このコマンドには、キーワードおよび引数はありません。

- コマンドデフォルト デフォルトの動作や値はありません。
- $\overline{\mathsf{I}(\mathsf{I}(\mathsf{I})\mathsf{I}(\mathsf{I})\mathsf{I}(\mathsf{I})\mathsf{I}(\mathsf{I})\mathsf{I}(\mathsf{I})\mathsf{I}(\mathsf{I})}}$  EXEC

![](_page_50_Picture_130.jpeg)

使用上のガイドライン 例

ise/admin# show timezone UTC ise/admin#

## **show timezones**

選択可能な時間帯のリストを取得するには、EXEC モードで **show timezones** コマンドを使用し ます。

このコマンドには、キーワードおよび引数はありません。

#### **show timezones**

- コマンド デフォルト デフォルトの動作や値はありません。
- $\overline{\mathsf{I}^{\mathsf{I}}$   $\mathsf{I}^{\mathsf{I}}$   $\mathsf{I}^{\mathsf{I}}$   $\mathsf{I}^{\mathsf{I}}$   $\mathsf{I}^{\mathsf{I}}$   $\mathsf{I}^{\mathsf{I}}$   $\mathsf{I}^{\mathsf{I}}$   $\mathsf{I}^{\mathsf{I}}$   $\mathsf{I}^{\mathsf{I}}$   $\mathsf{I}^{\mathsf{I}}$   $\mathsf{I}^{\mathsf{I}}$   $\mathsf{I}^{\mathsf{I}}$   $\mathsf{I}^{\mathsf{I}}$   $\mathsf{I}^{\math$

![](_page_51_Picture_207.jpeg)

使用上のガイドライン Cisco ISE サーバーで使用可能な時間帯の例については、「clock timezone」の項を参照してく ださい。

### 例

ise/admin# show timezones Africa/Cairo Africa/Banjul Africa/Nouakchott Africa/Gaborone Africa/Bangui Africa/Malabo Africa/Lusaka Africa/Conakry Africa/Freetown Africa/Bamako  $--M$ ore--(press Spacebar to continue) ise/admin#

## **show udi**

Cisco ISE アプライアンスの固有デバイス識別子(UDI)に関する情報を表示するには、EXEC モードで **show udi** コマンドを使用します。

このコマンドには、キーワードおよび引数はありません。

**show udi**

- コマンド デフォルト デフォルトの動作や値はありません。
- $\overline{\mathsf{u} \cdot \mathsf{v}}$  EXEC

![](_page_52_Picture_188.jpeg)

使用上のガイドライン 例 **1**

ise/admin# show udi SPID: ISE-3415-K9 VPID: V01 Serial: LAB12345678 ise/admin#

#### 例 **2**

次の出力は、VMware サーバーで **show udi** コマンドを実行したときに表示されます。

ise/admin# show udi SPID: ISE-VM-K9 VPID: V01 Serial: 5C79C84ML9H ise/admin#

# **show uptime**

Cisco ISE サーバーが最後にリブートされてからの実行時間を表示するには、EXEC モードで **show uptime** コマンドを使用します。

**show uptime** > *file-name*

![](_page_53_Picture_238.jpeg)

ise/admin# show uptime 3 day(s), 18:55:02 ise/admin#

 $\mathbf{r}$ 

## **show users**

Cisco ISE サーバーにログインしているユーザーの一覧を表示するには、EXEC モードで **show users** コマンドを使用します。

**show users** > *file-name*

-------------------

![](_page_54_Picture_273.jpeg)

I

USERNAME ROLE ROLE STARTDATE % No disonnected user sessions present ise/admin#

# **show version**

システムのソフトウェアバージョンに関する情報およびソフトウェアのインストール情報を表 示するには、EXEC モードで **show version** コマンドを使用します。

**show version** > *file-name*

**show version history**

**show versionhistory** コマンドは完全に入力する必要があります。このコマンドでは、短縮形は サポートされていません。 (注)

![](_page_56_Picture_228.jpeg)

使用上のガイドライン このコマンドは、Cisco ISE サーバーで動作している Cisco ADE-OS ソフトウェアに関するバー ジョン情報を表示し、Cisco ISE のバージョンも表示します。

### 例 **1**

```
ise/admin# show version
```
Cisco Application Deployment Engine OS Release: 3.0 ADE-OS Build Version: 3.0.3.030 ADE-OS System Architecture: x86\_64

Copyright (c) 2005-2014 by Cisco Systems, Inc. All rights reserved. Hostname: docs-ise-23-lnx

Version information of installed applications ---------------------------------------------

Cisco Identity Services Engine --------------------------------------------- Version : 2.3.0.297 Build Date : Mon Jul 24 18:51:29 2017 Install Date : Wed Jul 26 13:59:41 2017

ise/admin#

### 例 **2**

```
ise/admin# show version history
---------------------------------------------
Install Date: Wed Jul 26 19:02:13 UTC 2017
Application: ise
Version: 2.3.0.297
Install type: Application Install
Bundle filename: ise.tar.gz
Repository: SystemDefaultPkgRepos
ise/admin#
```
翻訳について

このドキュメントは、米国シスコ発行ドキュメントの参考和訳です。リンク情報につきましては 、日本語版掲載時点で、英語版にアップデートがあり、リンク先のページが移動/変更されている 場合がありますことをご了承ください。あくまでも参考和訳となりますので、正式な内容につい ては米国サイトのドキュメントを参照ください。